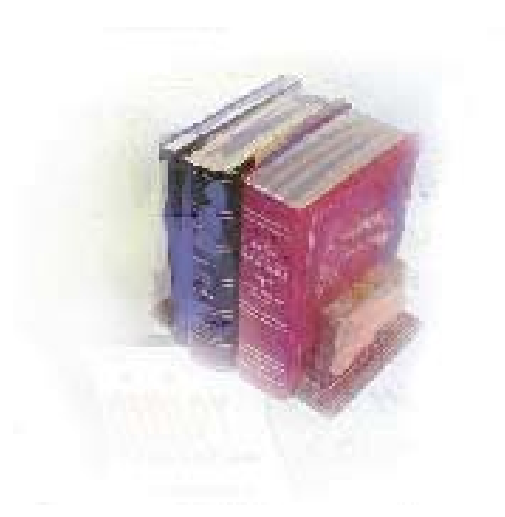

# **Non-academic Requirements**

**National Student Loan Clearinghouse Reporting, National Student Loan Data Systems, Regents' Test Load, and Student Schedule Form** 

# **Georgia Enhanced Banner Student and Financial Aid Systems User Documentation**

Version 7.6.6

**Office of Information and Instructional Technology**

 **April 2007** 

This page left blank to facilitate front/back printing.

# **Table of Contents**

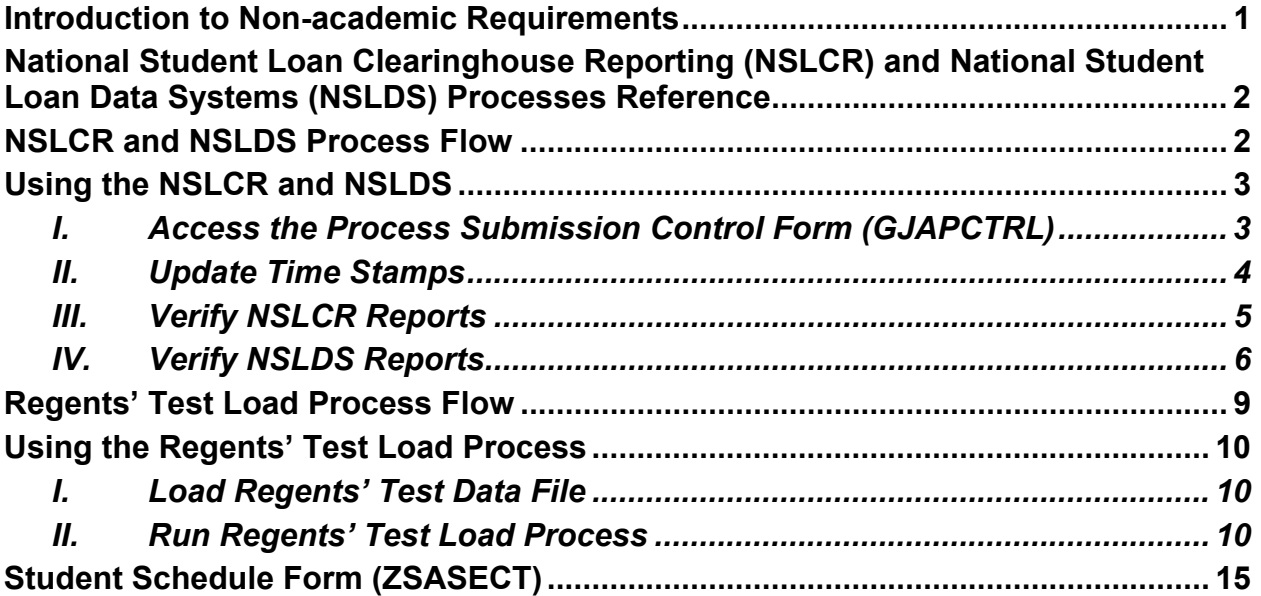

This page left blank to facilitate front/back printing.

### **Using Non-academic Requirements**

## <span id="page-4-0"></span>**Introduction to Non-academic Requirements**

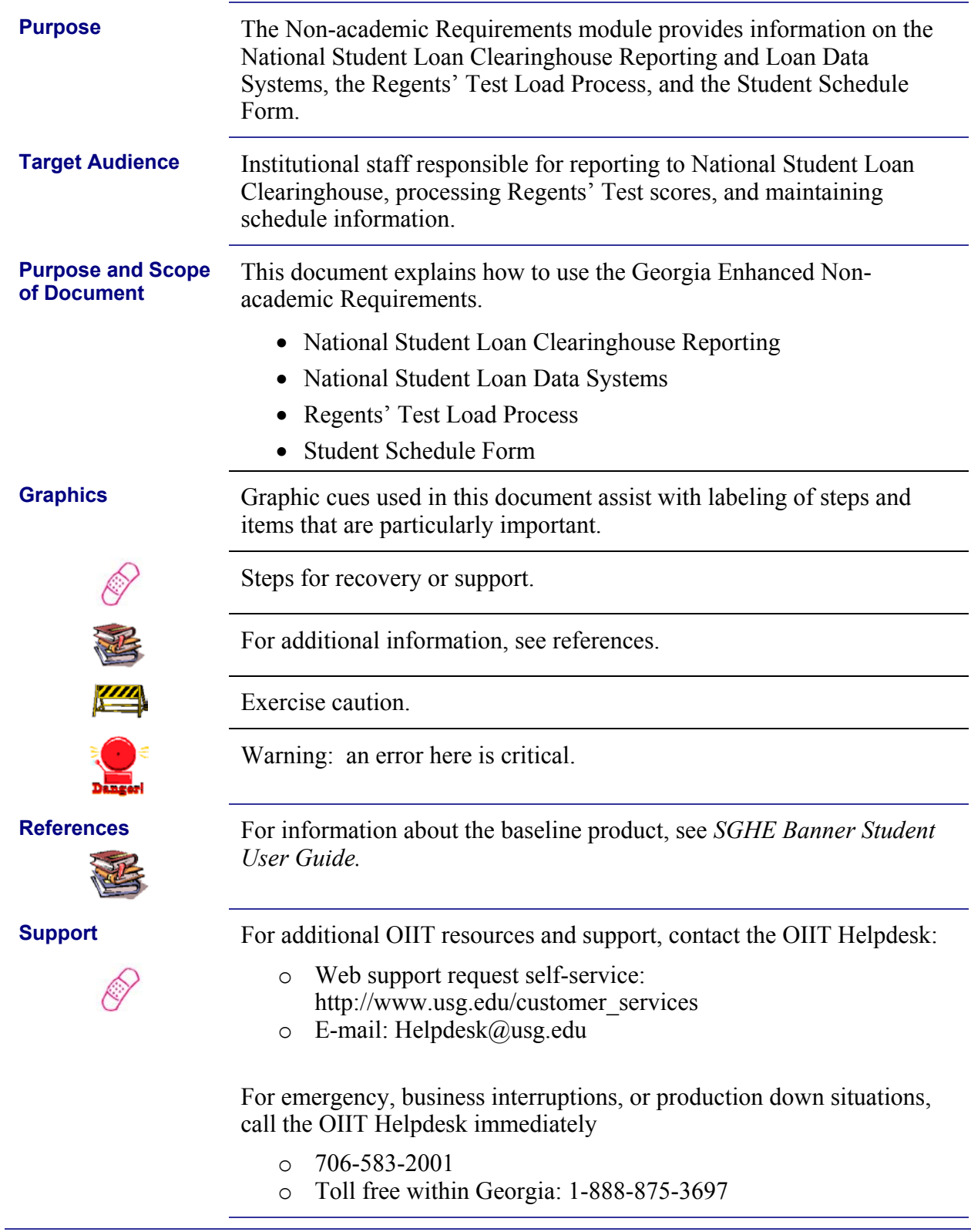

### <span id="page-5-0"></span>**National Student Loan Clearinghouse Reporting (NSLCR) and National Student Loan Data Systems (NSLDS) Processes Reference**

**Overview** Use the following processes and reports:

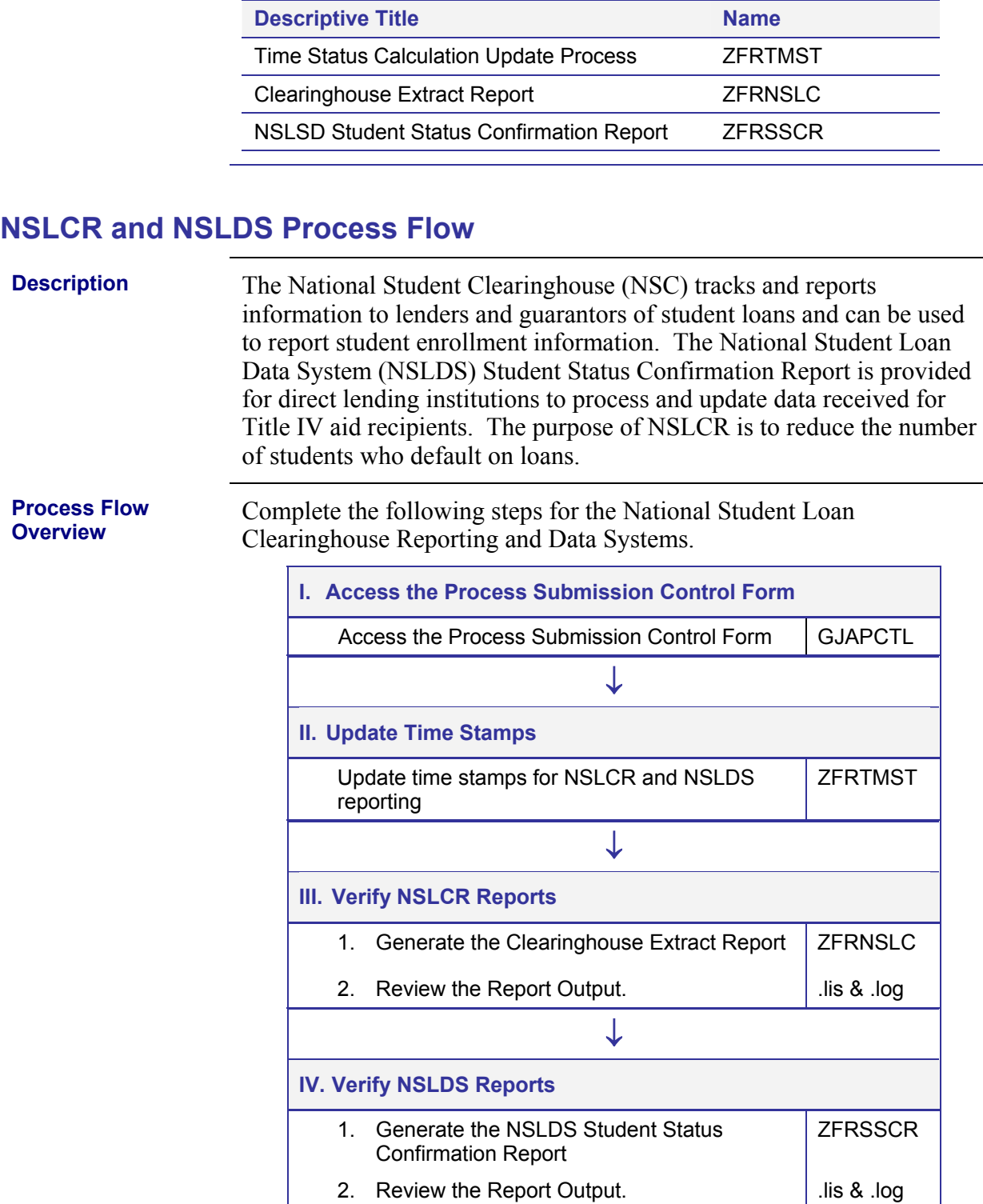

### <span id="page-6-0"></span>**Using the NSLCR and NSLDS**

#### *I. Access the Process Submission Control Form (GJAPCTRL)*

**Introduction** Update time stamps for both NSLCR and NSLDS reporting using the Time Status Calculation Update process (ZFRTMST). The process also calculates the number of hours enrolled.

> Determine the Withdrawn Enrollment Status and calculate hours to exclude the withdrawn courses on the Clearinghouse Extract Report (ZFRNSLC).

**Warning** 

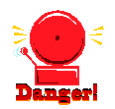

**Note:** When using ZFRTMST, ZFRNSLC, and ZFRSSCR, disable the Dynamic Calculation of Time Status and Update/Insert of Time Status Records by setting the 'Calc Time Status' indicator on the Term Control form (SOATERM) to 'N.' Otherwise, when Time Status Calculations occur in SFAREGS, SFAMASS, and VSATREG, set the 'Calc Time Status' indicator on SOATERM to 'Y.'

**Access GJAPCTL** Enter the seven digit acronym 'GJAPCTL' in the Go To field of GUAGMNU.

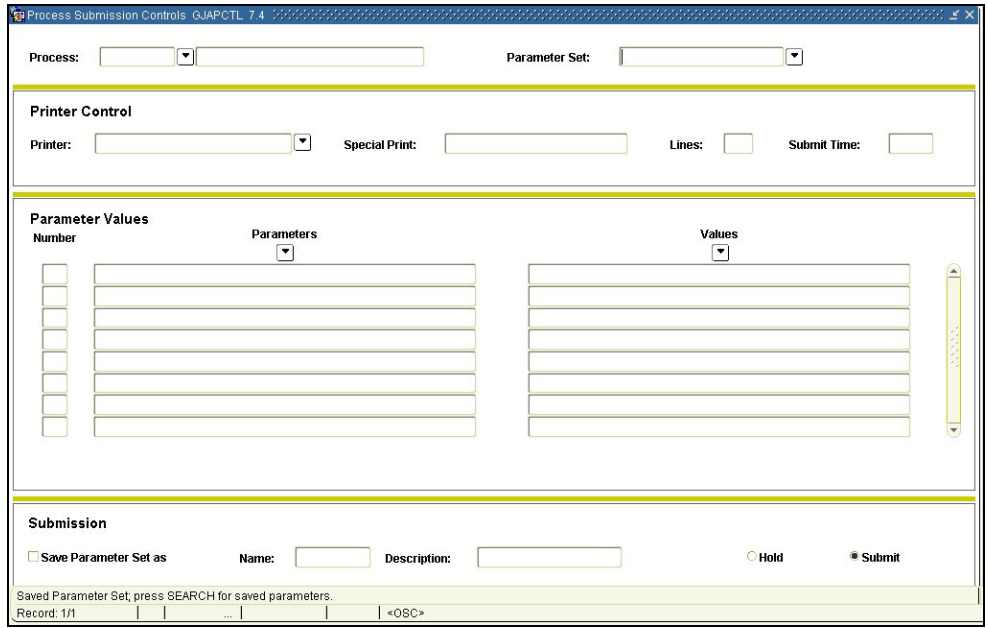

### *II. Update Time Stamps*

<span id="page-7-0"></span>**Update time stamps for NSLCR and NSLDS (ZFRTMST)** 

The Time Status Calculation Update process (ZFRTMST) updates the time stamps for both NSLCR and NSLDS reporting. First ZFRTMST calculates hours enrolled by adding all hours, then subtracts hours associated with courses whose Course Status Code(s) match the Withdrawn Course Status Code(s) parameter.

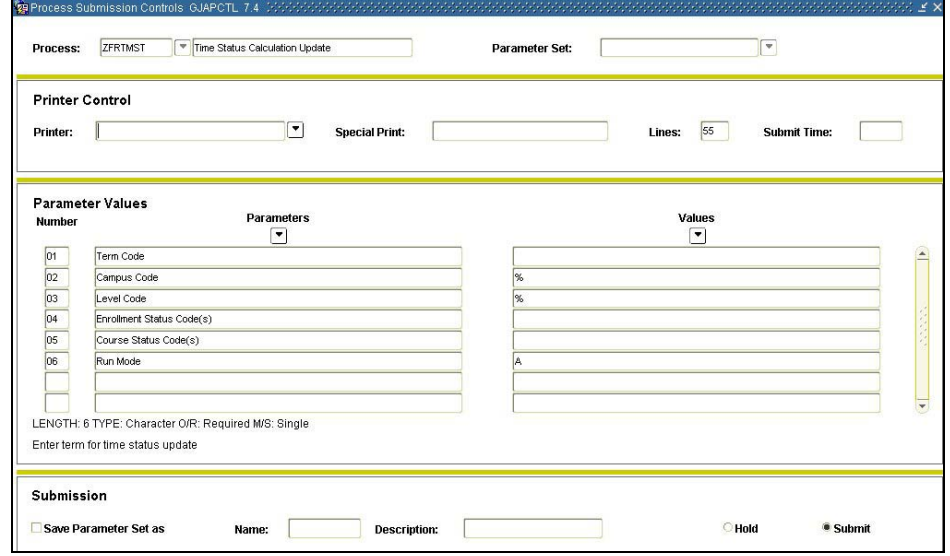

#### **Parameters for ZFRTMST**

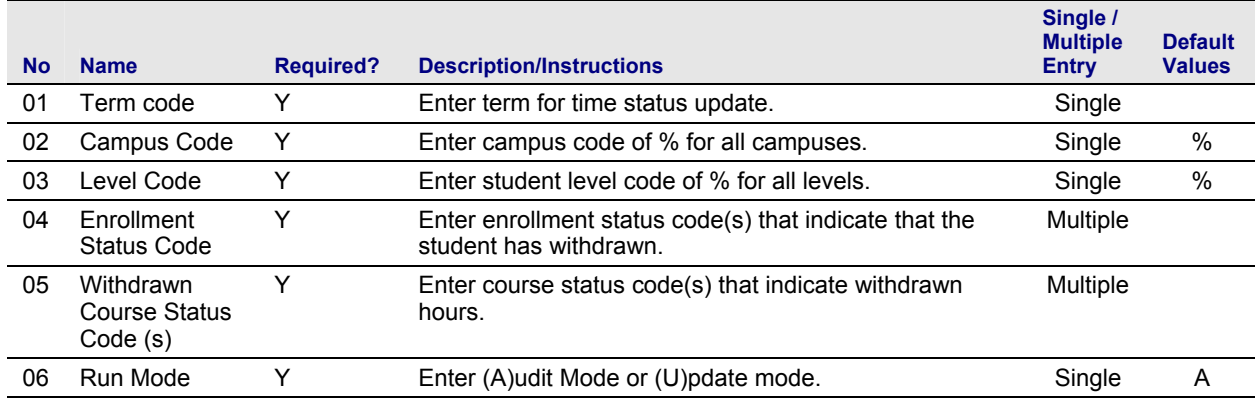

### *III. Verify NSLCR Reports*

<span id="page-8-0"></span>**1. Generate the Clearinghouse Extract Report (ZFRNSLC)** 

The Clearinghouse Extract Report Process (ZFRNSLC) uses SPRIDEN\_ID for SSN if SPBPERS\_SSN is not available and if SPRIDEN ID is a valid SSN. The report checks SFRSTCR to ensure that only students who are actually enrolled and registered are selected.

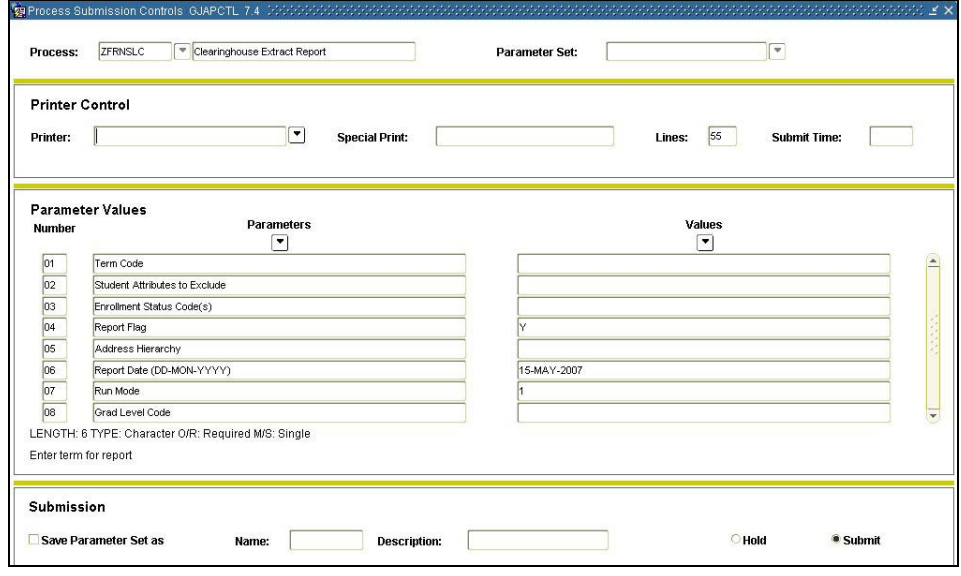

#### **Parameters for ZFRNSLC**

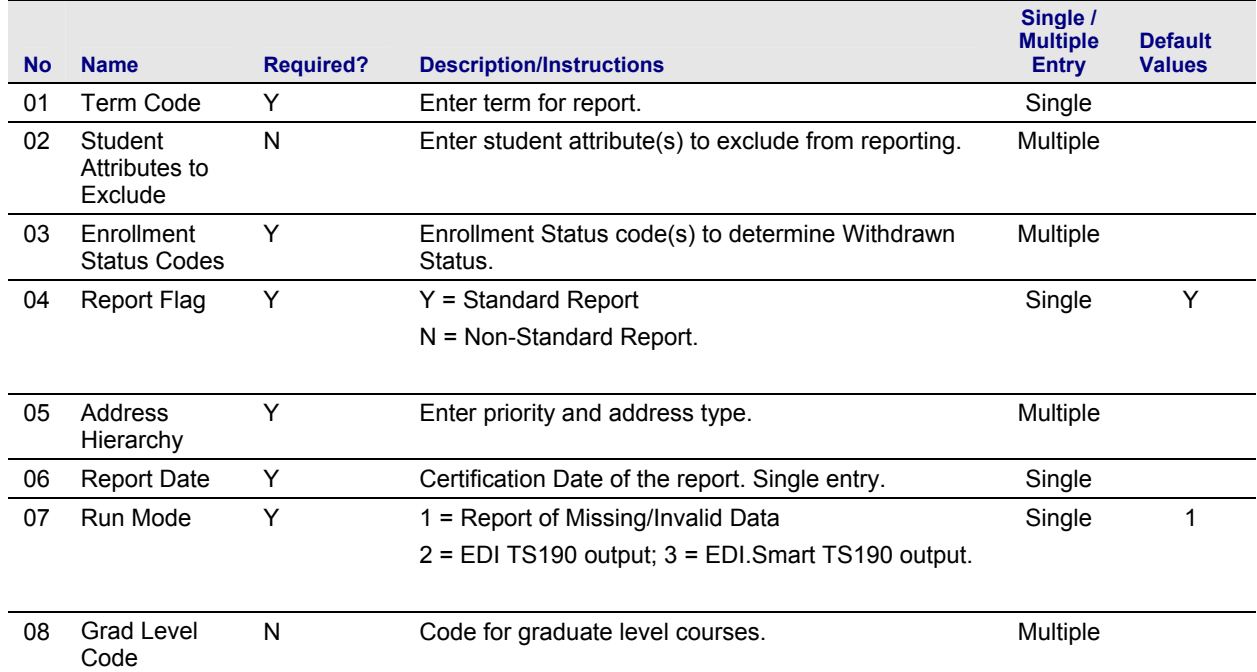

#### <span id="page-9-0"></span>**2. Review** Sample .lis output file:

#### **the Report Output**

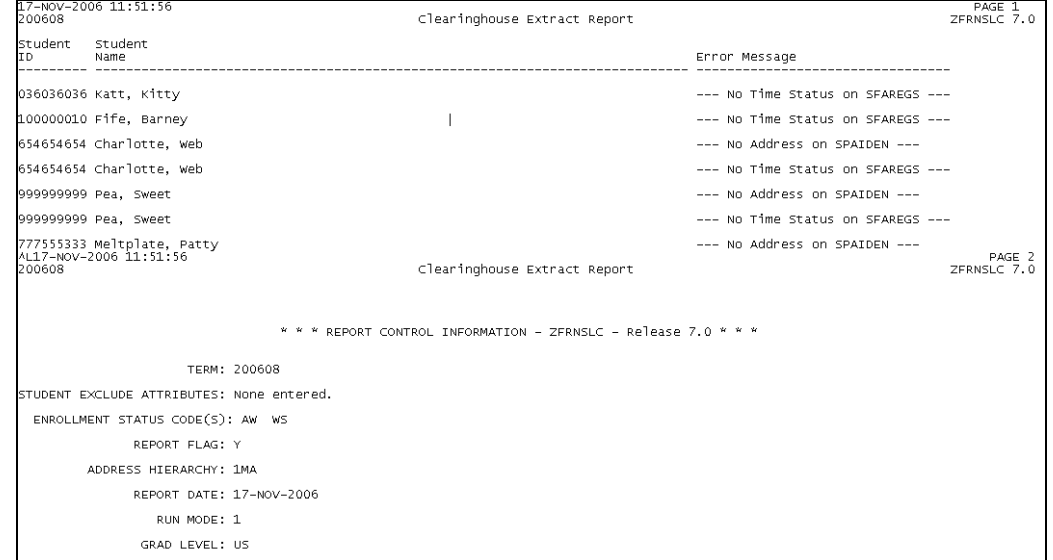

#### Sample .log output file:

RUN SEQUENCE NUMBER: zfrns1c completed successfully<br>40 lines written to /home/banjob/zfrns1c\_777207.lis

### *IV. Verify NSLDS Reports*

**1. Generate the NSLDS Student Status Confirmation Report (ZFRNSLC)** 

ZFRNSLC corrects the handling of students not enrolled in the current term by checking for a withdrawn status for these students in the last enrolled term. For students who withdrew in the last term attended, the error messages that they have a missing or invalid time status are not generated.

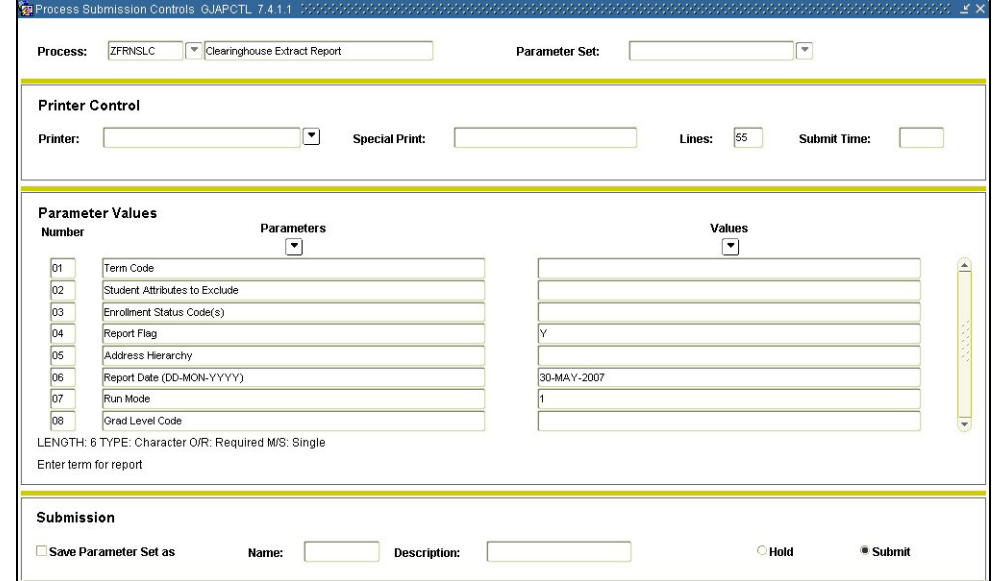

#### **Parameters for ZFRNSLC**

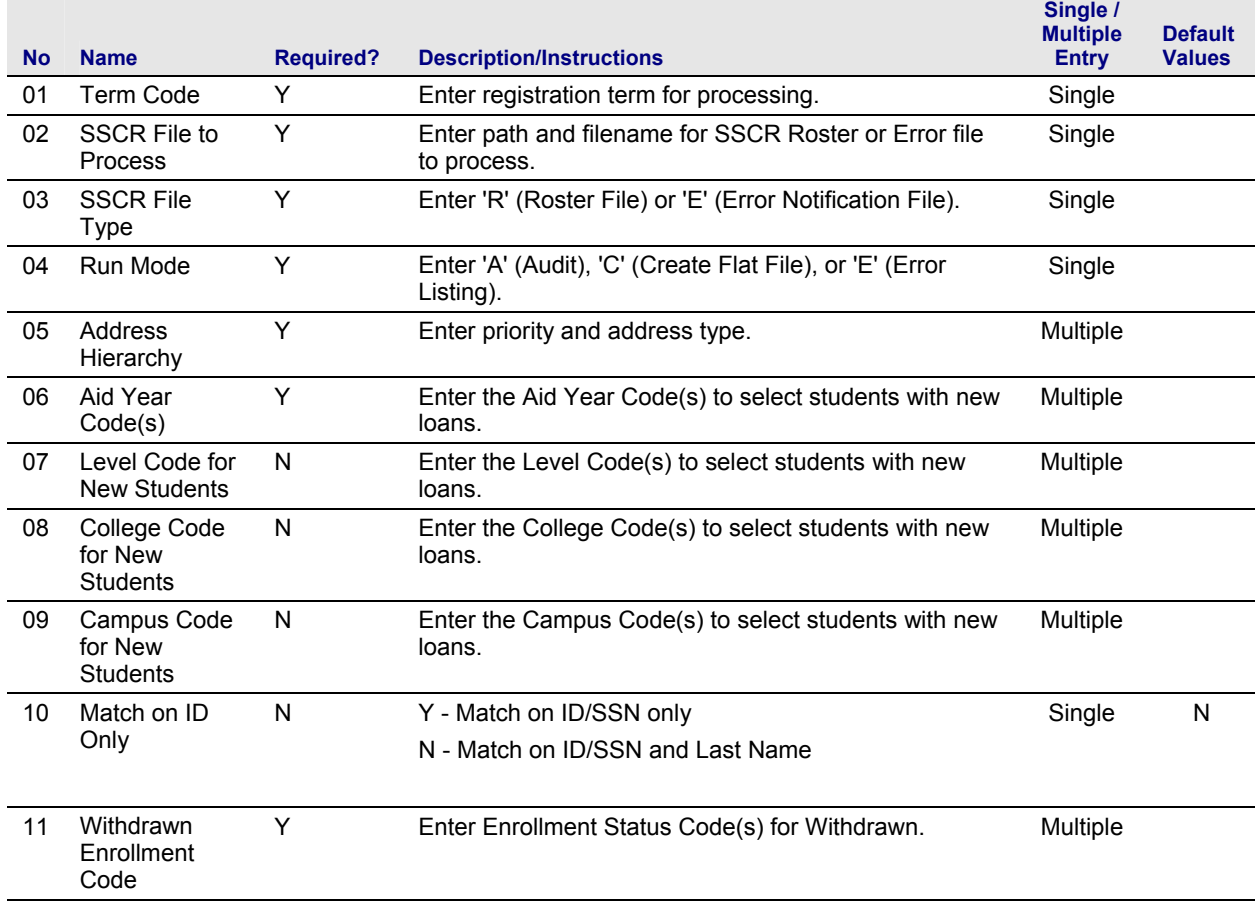

#### **2. Review** Sample .lis output file: **the**  17-Nov-2006 11:51:56<br>200608 **Report**  PAGE 1<br>ZFRNSLC 7.0 Clearinghouse Extract Report **Output** 036036036 Katt, Kitty --- No Time Status on SFAREGS ---100000010 Fife, Barney  $\mathbb T$ --- No Time Status on SFAREGS ---654654654 Charlotte, web --- No Address on SPAIDEN ---654654654 Charlotte, Web --- No Time Status on SFAREGS ---999999999 Pea, Sweet --- No Address on SPAIDEN ---999999999 Pea, Sweet --- No Time Status on SFAREGS ---777555333 Meltplate, Patty<br>4L17–NOV–2006 11:51:56<br>200608 --- No Address on SPAIDEN ---PAGE 2<br>ZFRNSLC 7.0 Clearinghouse Extract Report \* \* \* REPORT CONTROL INFORMATION - ZFRNSLC - Release 7.0 \* \* \* TERM: 200608 STUDENT EXCLUDE ATTRIBUTES: None entered. ENROLLMENT STATUS CODE(S): AW WS REPORT FLAG: Y ADDRESS HIERARCHY: 1MA REPORT DATE: 17-NOV-2006 RUN MODE: 1 GRAD LEVEL: US

Sample .log output file:

RUN SEQUENCE NUMBER: zfrnslc completed successfully<br>40 lines written to /home/banjob/zfrnslc\_777207.lis

# <span id="page-12-0"></span>**Regents' Test Load Process Flow**

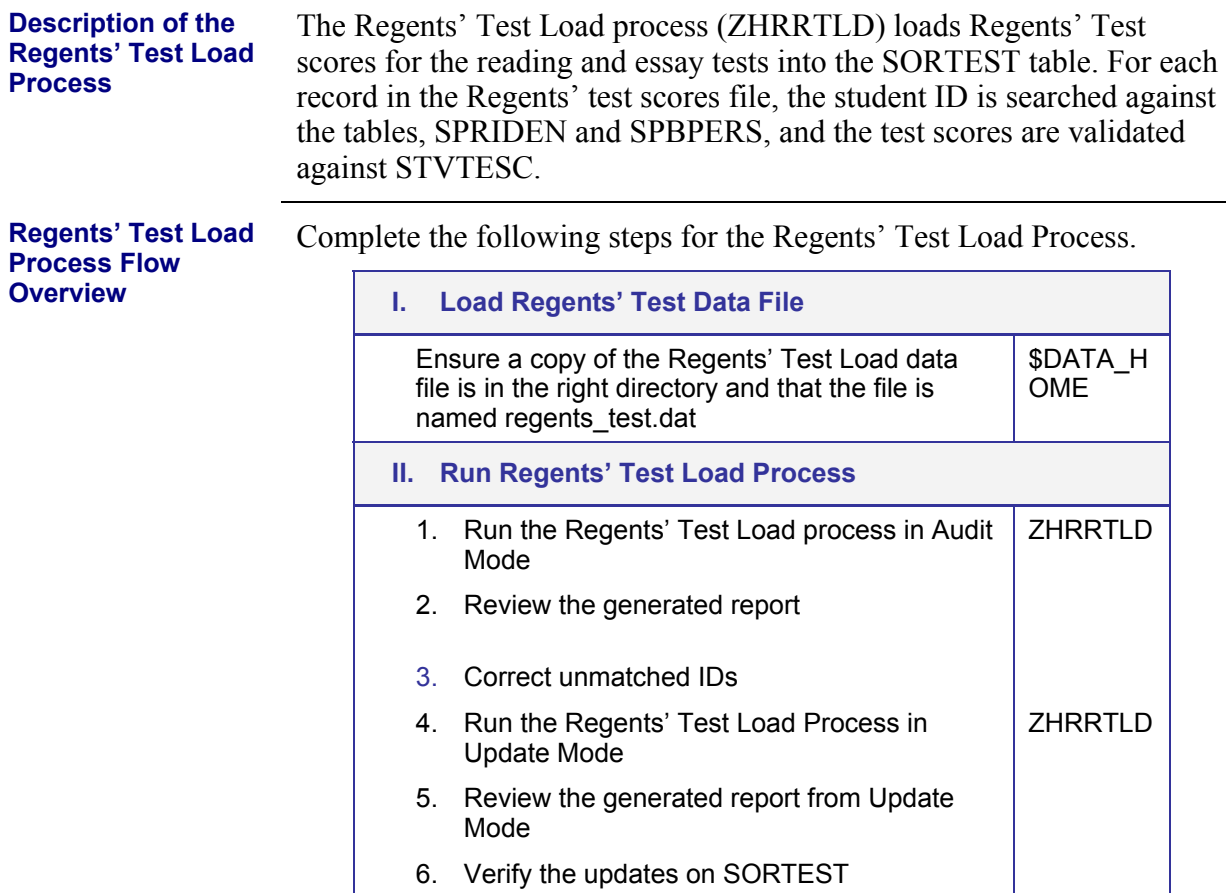

### <span id="page-13-0"></span>**Using the Regents' Test Load Process**

### *I. Load Regents' Test Data File*

**Ensure a copy of the file is in the directory**

The Regents' Test Load data file must be in the \$DATA\_HOME directory, named regents test.dat. From the \$BANNER\_HOME/gamod/misc directory, run the following command (you will be prompted for the password):

sqlload control=load zhtrtld.ctl log=zhtrtld.log userid=general

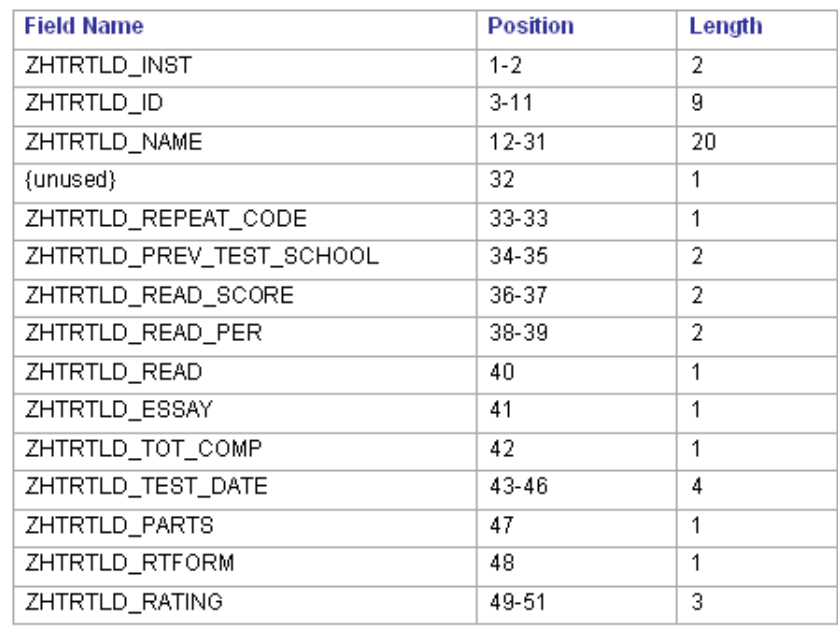

### *II. Run Regents' Test Load Process*

**Introduction** The Regents' Test Load process can be run in Audit or Update mode; however, best practice is to run the process in Audit before running in Update.

> Audit mode checks the validity of student IDs and test scores but does not update SORTEST. A report is generated describing any errors found in matching student IDs or in the test scores. The report also describes what updates would have been made to SORTEST. Counts of the numbers of test scores that would have been processed or rejected also are reported.

Update mode checks the validity of Student IDs and test scores and also updates SORTEST for matching Student IDs and valid test scores. A report is generated describing any errors found in matching Student IDs or in the test scores. The report also describes what updates have been made to SORTEST. Counts of the numbers of test scores processed or rejected are also reported.

#### **1. Run in Audit Mode (ZHRRTLD)** Run ZHRRTLD in Audit Mode by specifying 'A' as the only value.

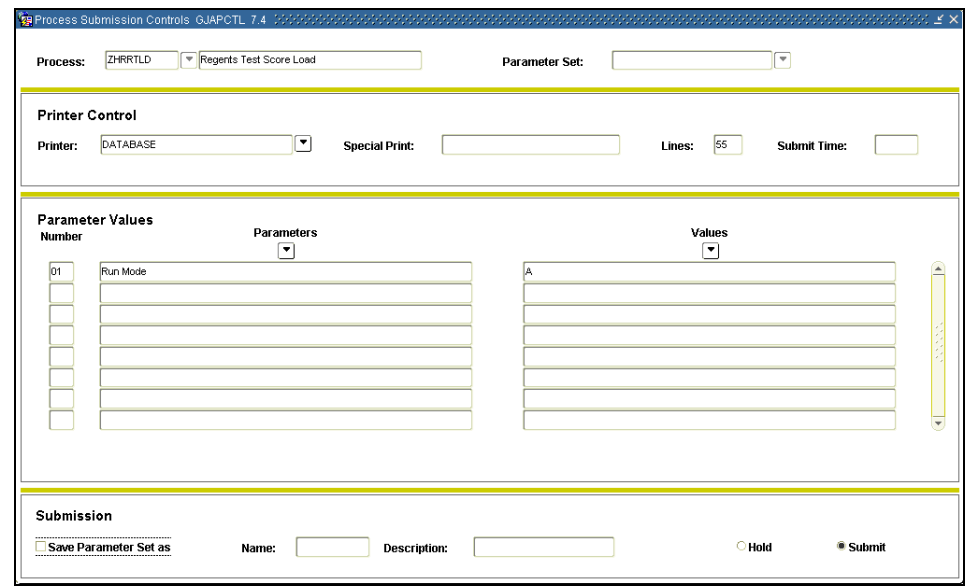

#### **Parameters for ZHRRTLD**

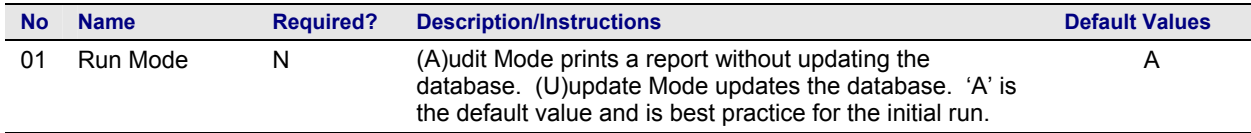

**2. Review the report generated from Audit Mode**  The report generated identifies records that would have been added to SORTEST and records that would not have been added to SORTEST because of unmatched Student IDs or invalid test scores.

The PARTS field in the .lis file specifies which test scores for each record are validated and updated:

If PARTS  $= 1$ , both test scores are processed.

If  $PARTS = 2$ , only the essay score is processed.

If PARTS  $= 3$ , only the read score is processed.

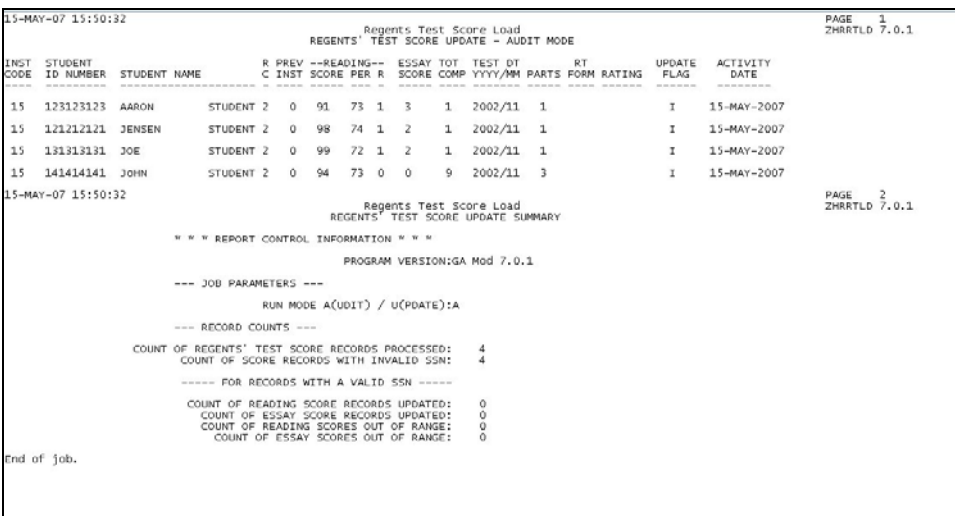

- **3. Correct unmatched IDs**  Problems with unmatched student IDs can be resolved through either of the following two methods.
	- 1. Edit the input data file with a text editor to correct Student IDs. Correct any unmatched Student IDs that can be corrected. Load the data as described in *Load Regents' Test Data File*.
	- 2. Data file entries are held in an Oracle table (ZHTRTLD) that allows the editing of student IDs and the resubmission of test scores that were not processed during the Audit. Edit the ZHTRTLD table using SQL Plus. **Important:** Do *not* reload the data with sqlload, or you will overwrite the changes you just made.

#### **Temporary ZHTRTLD Table Format**

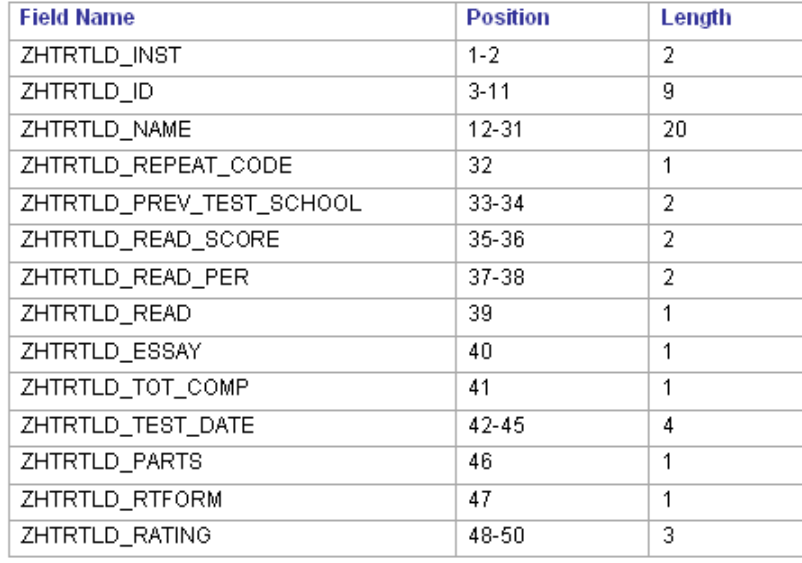

#### **4. Run in Update Mode**

After you have resolved the unmatched student IDs, run ZHRRTLD through GJAPCTL, specifying 'U' for Update Mode as the only value.

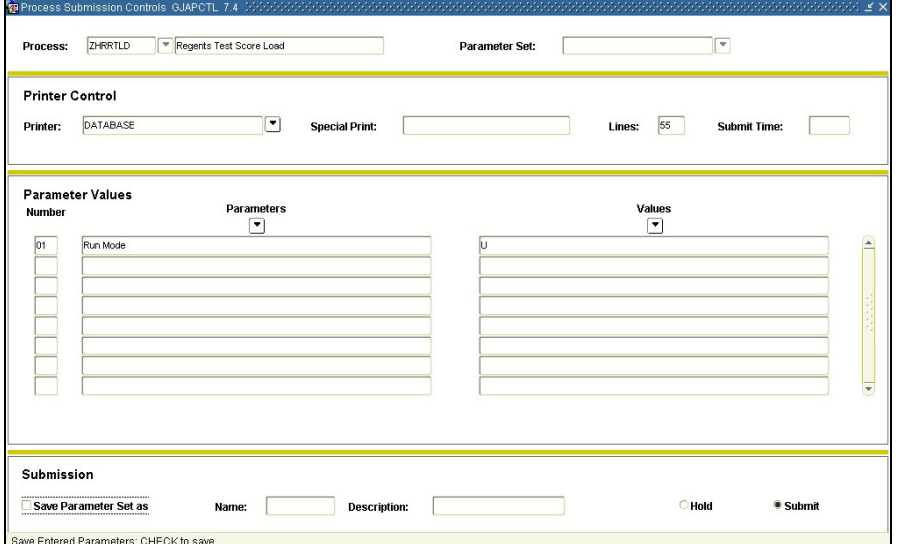

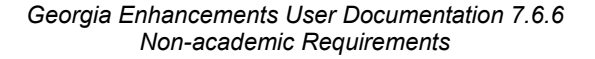

#### **Parameters for ZHRRTLD**

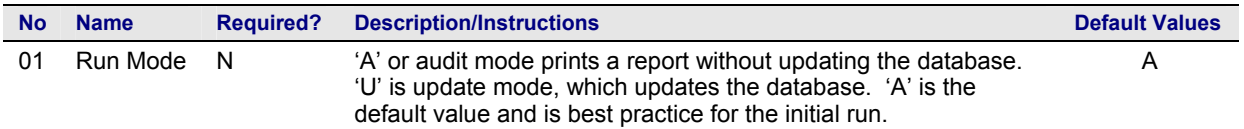

#### **5. Review the report generated from Update Mode**

Check the report that indicates records added to SORTEST and records not added to SORTEST. Records not added have unmatched Student IDs or invalid test scores.

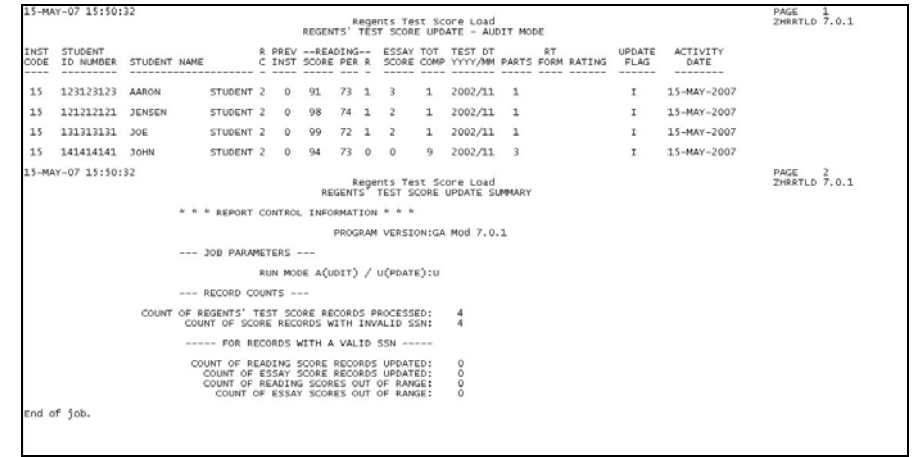

**6. Verify updates on SORTEST** 

Verify updated records on SORTEST. Existing SORTEST records (those with valid data on the initial run) will have been overwritten with the same information, but without reporting an error.

### <span id="page-18-0"></span>**Student Schedule Form (ZSASECT)**

**Description** The Student Schedule form (ZSASECT) is a clone of Banner baseline Schedule form (SSASECT) that allows the Instructional Method field to be updated after registration has occurred for the course section. The field has been used by some institutions to identify sections to be extracted through the ICGORLDI process. Previously, the Instructional Method field prevented any updates when registration existed for the section.

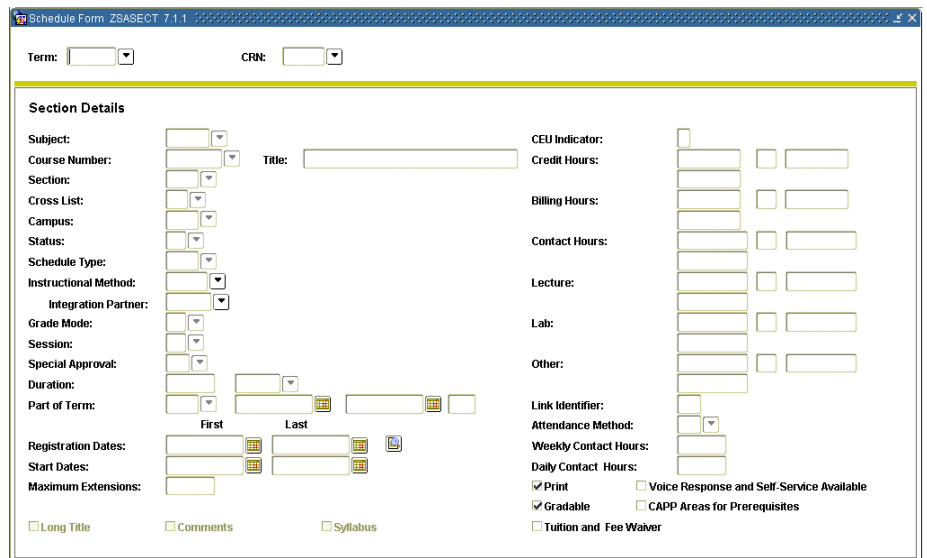